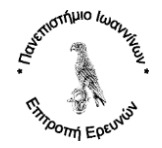

#### **Οδηγία Οδ2.28 Διαχείριση Αλλοδαπών Ερευνητών έργων Marie Curie**

Σκοπός της οδηγίας

Σκοπός της οδηγίας είναι η περιγραφή της διαδικασίας Διαχείριση Αλλοδαπών Ερευνητών (Early Stage Researchers, ESRs), σύμφωνα με τις συμβατικές υποχρεώσεις των έργων Marie Curie και το πλαίσιο που διέπει τον Ε.Λ.Κ.Ε. του Πανεπιστημίου Ιωαννίνων.

#### Θ.Ε. (Θέση εργασίας) που εποπτεύει την εφαρμογή της

Προϊστάμενος Τμήματος Διοικητικής Υποστήριξης

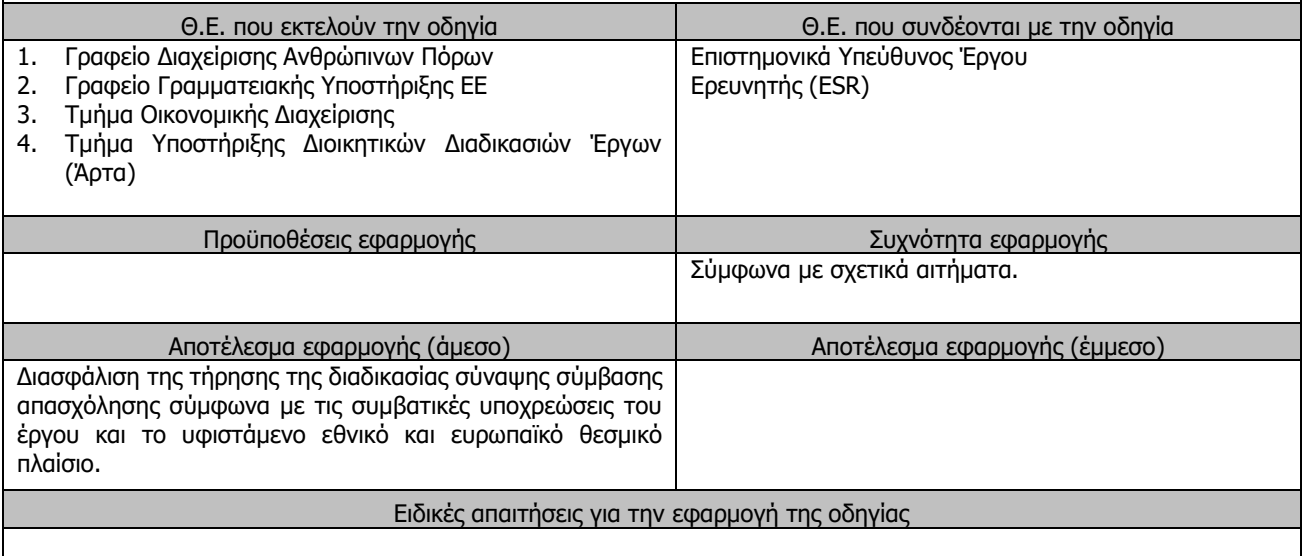

#### **Α. Λεπτομερής περιγραφή διαδικασίας**

Η διαδικασία απασχόλησης αλλοδαπών ερευνητών σε προγράμματα/έργα Marie Curie του Ε.Λ.Κ.Ε. γίνεται σύμφωνα με τις προβλέψεις των άρθρων 243 έως 246 του Ν.4957/2022, όπως ισχύουν, και υλοποιείται σύμφωνα με τα ακόλουθα βήματα:

#### **1. Πλαίσιο απασχόλησης αλλοδαπών ερευνητών:**

Η επιλογή των αλλοδαπών ερευνητών στα έργα Marie Curie γίνεται σύμφωνα με τις προβλέψεις της παρ. 4.β του άρθρου 243 του Ν. 4957/2022, που προβλέπει ότι:

«…

4. Η επιλογή πρόσθετου προσωπικού της περ. η) της παρ. 1 διεξάγεται ως ακολούθως:

…

β) Με απόφαση της Επιτροπής Ερευνών, κατόπιν εισήγησης του Επιστημονικού Υπευθύνου, εγκρίνεται, χωρίς άλλη διαδικασία, η απασχόληση πρόσθετου προσωπικού που διεξάγει εκπαιδευτικό, ερευνητικό, επιστημονικό, εργαστηριακό ή κλινικό έργο, καθώς και διοικητικό και τεχνικό έργο, εφόσον η συμμετοχή του έχει αξιολογηθεί από τον φορέα χρηματοδότησης ή έχει προταθεί από τον φορέα χρηματοδότησης ή κρίνεται ως αναγκαία για την ορθή εκτέλεση του έργου από τον Επιστημονικό Υπεύθυνο. Κατά τη διαδικασία επιλογής αξιολογούνται τα τυπικά και ουσιαστικά προσόντα του προσωπικού που προτείνεται να απασχοληθεί σε έργα/προγράμματα ανάλογα με την εργασία ή το έργο που του ανατίθεται ανά περίπτωση.

…»

Επίσης, συνάπτεται σύμβαση βάσει των σχετικών προβλέψεων της παρ. 5 του άρθρου 243 του Ν. 4957/2022, που προβλέπει ότι:

«… **5.** Μέλη της ομάδας έργου των περ. ζ) και η) της παρ. 1 απασχολούνται δυνάμει σύμβασης εργασίας ορισμένου χρόνου ή σύμβασης έργου. Οι εν λόγω συμβάσεις συνάπτονται στο πλαίσιο εκτέλεσης συγκεκριμένου

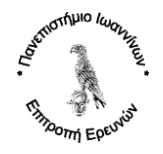

έργου/προγράμματος, συνδέονται με το αποτέλεσμα που παράγεται από το έργο και δύνανται να ανανεώνονται ή να παρατείνονται με αποφάσεις του Προέδρου της Επιτροπής Ερευνών, κατόπιν εισήγησης του Επιστημονικού Υπευθύνου, χωρίς περιορισμό, μέχρι την ημερομηνία λήξης του έργου/προγράμματος, υπό την προϋπόθεση ότι είναι εντός των εγκεκριμένων ορίων του προϋπολογισμού κάθε έργου ή προγράμματος. Συμβάσεις που έχουν συναφθεί για τις ανάγκες έργου/προγράμματος που δεν έχει σαφή ημερομηνία λήξης, δύναται να ανανεώνονται ή να παρατείνονται για χρονικό διάστημα που δεν υπερβαίνει συνολικά τα πέντε (5) έτη, υπό την προϋπόθεση ότι είναι εντός των εγκεκριμένων ορίων του προϋπολογισμού του. Αποκλείεται σε κάθε περίπτωση η αναγνώρισή τους ως συμβάσεων αορίστου χρόνου. Σε περίπτωση πρόσληψης πρόσθετου προσωπικού της περ. η) της παρ. 1 κατόπιν δημόσιας πρόσκλησης σύμφωνα με το άρθρο 244, το οποίο έχει απασχοληθεί στο ίδιο ή άλλο έργο/πρόγραμμα του Ε.Λ.Κ.Ε., για τον υπολογισμό του ανώτατου ορίου απασχόλησης των πέντε (5) ετών, λαμβάνεται υπόψη μόνο η απασχόληση που διανύεται μετά τη νέα πρόσληψη του προσωπικού.

…»

# **2. Ορισμός Επιτροπής Αξιολόγησης Υποψηφίων**

Οι υποψηφιότητες αξιολογούνται από Επιτροπή Αξιολόγησης η οποία συγκροτείται με απόφαση της Επιτροπής Ερευνών, κατόπιν εισήγησης του Επιστημονικού Υπευθύνου του έργου/προγράμματος για τις ανάγκες του οποίου πραγματοποιείται η επιλογή των υποψηφίων.

Ο ορισμός της Επιτροπής Αξιολόγησης Υποψηφίων γίνεται με τα ακόλουθα βήματα:

# 2.1. **Υποβολή Αίτησης Ορισμού Επιτροπής Αξιολόγησης Υποψηφίων**

Ο Επιστημονικά Υπεύθυνος του έργου υποβάλει στη Διεύθυνση Οικονομικής και Διοικητικής Υποστήριξης του Ε.Λ.Κ.Ε. (Τμήμα Υποστήριξης Διοικητικών Διαδικασιών Έργων (Άρτα) ή Τμήμα Διοικητικών Υπηρεσιών / Γραφείο Διαχείρισης Ανθρώπινων Πόρων) το Έντυπο «Ατ.12α - Αίτηση Συγκρότησης Επιτροπής Αξιολόγησης».

Η Επιτροπή Αξιολόγησης αποτελείται από 3 τακτικά και 3 αναπληρωματικά μέλη, που ανήκουν στο προσωπικό του Πανεπιστημίου (μέλη Δ.Ε.Π., Ε.Ε.Π., Ε.ΔΙ.Π., Ε.Τ.Ε.Π. ή άλλα μέλη της ομάδας έργου ή άλλα μέλη των ομάδων των συνεργαζόμενων φορέων του έργου, όπου το ένα τακτικό μέλος είναι υποχρεωτικά ο Επιστημονικά Υπεύθυνος του έργου, ο οποίος ασκεί χρέη Πρόεδρου της Επιτροπής.

## 2.2. **Έλεγχος και πρωτοκόλληση Αίτησης Ορισμού Επιτροπής Αξιολόγησης Υποψηφίων**

Ο υπεύθυνος του σχετικού γραφείου της Διεύθυνσης Οικονομικής και Διοικητικής Υποστήριξης του Ε.Λ.Κ.Ε. του Ε.Λ.Κ.Ε. (Τμήμα Υποστήριξης Διοικητικών Διαδικασιών Έργων (Άρτα) ή Τμήμα Διοικητικών Υπηρεσιών / Γραφείο Διαχείρισης Ανθρώπινων Πόρων) παραλαμβάνει το Έντυπο «Ατ.12α - Αίτηση Συγκρότησης Επιτροπής Αξιολόγησης» από τον Επιστημονικά Υπεύθυνο του έργου, ελέγχει για την ορθή συμπλήρωσή του ως προς τα τακτικά και τα αναπληρωματικά μέλη της επιτροπής και πρωτοκολλεί το έγγραφο στο πρωτόκολλο (κατηγορία «[05] Προμήθειες - Διαγωνισμοί - Απασχόληση Προσωπικού (Δ8 - Δ12)» και υποκατηγορία «[ 18 ] Αίτηση Συγκρότησης Επιτροπής Αξιολόγησης Υποψηφίων (Ατ.12α) - (Σ)».

Μετά την πρωτοκόλληση, το αίτημα δρομολογείται αυτόματα για συζήτηση στην επόμενη ανοικτή συνεδρίαση της Επιτροπής Ερευνών.

## 2.3. **Έγκριση Συγκρότησης Επιτροπής Αξιολόγησης Υποψηφίων από την Επιτροπή Ερευνών**.

Κατά την επόμενη συνεδρίαση της Επιτροπής Ερευνών, συζητούνται και λαμβάνονται αποφάσεις, με μέριμνα της Διεύθυνσης Οικονομικής και Διοικητικής Υποστήριξης του Ε.Λ.Κ.Ε. (Τμήμα Διοικητικών Υπηρεσιών/Γραφείο Γραμματειακής Υποστήριξης Επιτροπής Ερευνών του Ε.Λ.Κ.Ε.), σχετικά με τις Αιτήσεις Συγκρότησης Επιτροπών Αξιολόγησης (Ατ.12α) που έχουν υποβληθεί στο πλαίσιο του παραπάνω βήματος.

## 2.4. **Απόφαση Συγκρότησης Επιτροπής Αξιολόγησης Υποψηφίων.**

Κατόπιν της ανωτέρω εγκριτικής απόφασης της Επιτροπής Ερευνών, διενεργούνται οι ακόλουθες εργασίες από τη Διεύθυνση Οικονομικής και Διοικητικής Υποστήριξης του Ε.Λ.Κ.Ε. (Τμήμα Διοικητικών Υπηρεσιών/Γραφείο Γραμματειακής Υποστήριξης Επιτροπής Ερευνών του Ε.Λ.Κ.Ε.):

• Σύνταξη Απόφασης Συγκρότησης Επιτροπής Αξιολόγησης Υποψηφίων για κάθε διαφορετική Αίτηση Συγκρότησης Επιτροπής Αξιολόγησης Υποψηφίων (Ατ.12α), βάσει του σχετικού Υποδείγματος (ΥΠΟΔΕΙΓΜΑ\_ΠΙ\_ΑΠΟΦΑΣΗΣ\_ΣΥΓΚΡΟΤΗΣΗΣ\_ΕΠΙΤΡΟΠΉΣ\_ΑΞΙΟΛΟΓΗΣΗΣ).

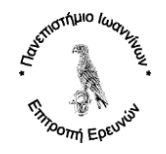

- Υπογραφή της Απόφασης Συγκρότησης Επιτροπής Αξιολόγησης από τον Πρόεδρο της Επιτροπής Ερευνών.
- Πρωτοκόλληση και ψηφιοποίηση Απόφασης Συγκρότησης Επιτροπής Αξιολόγησης στην κατηγορία «[05] Προμήθειες - Διαγωνισμοί - Απασχόληση Προσωπικού (Δ8 - Δ12)» και την υποκατηγορία «[14] Λοιπά Έγγραφα σχετιζόμενα με Διαγωνισμούς & Προκηρύξεις Θέσεων Απασχόλησης».
- Ανάρτηση Απόφασης Συγκρότησης Επιτροπής Αξιολόγησης στη Διαύγεια.
- Κατέβασμα του αρχείου pdf από τη Διαύγεια με τον ΑΔΑ και καταχώρηση του σχετικού αρχείου pdf στο Αρχείο Εγγράφων του σχετικού πρωτοκόλλου της Απόφασης Συγκρότησης Επιτροπής Αξιολόγησης.
- Ενημέρωση του πεδίου «Παρατηρήσεις» στο Πρωτόκολλο της Απόφασης Συγκρότησης Επιτροπής Αξιολόγησης με τον ΑΔΑ της παραπάνω ανάρτησης στη Διαύγεια.
- Αποστολή μέσω email της Απόφασης Συγκρότησης Επιτροπής Αξιολόγησης στον Επιστημονικά Υπεύθυνο του έργου και τα υπόλοιπα μέλη της Επιτροπής Αξιολόγησης.

#### **3. Ορισμός Επιτροπής Ενστάσεων Υποψηφίων**

Οι υποψήφιοι μπορούν να υποβάλλουν ενστάσεις, σύμφωνα με το άρθρο 245 του Ν. 4957/2022. Οι ενστάσεις εξετάζονται από Επιτροπή Ενστάσεων, η οποία συνίσταται σε κάθε Ε.Λ.Κ.Ε., και αποτελείται από τρία (3) τακτικά και τρία (3) αναπληρωματικά μέλη, προερχόμενα από το προσωπικό του Πανεπιστημίου, όπως μέλη ΔΕΠ, ΕΕΠ, ΕΔΙΠ και ΕΤΕΠ).

Η συγκρότηση της Επιτροπής Ενστάσεων γίνεται από την Επιτροπή Ερευνών, με μέριμνα της Διεύθυνσης Οικονομικής και Διοικητικής Υποστήριξης του Ε.Λ.Κ.Ε. του Ε.Λ.Κ.Ε. (Τμήμα Διοικητικών Υπηρεσιών/Γραφείο Γραμματειακής Υποστήριξης Επιτροπής Ερευνών), ως εξής:

- Σύνταξη Εισήγησης του Προέδρου προς την Επιτροπή Ερευνών, με την προτεινόμενη σύνθεση της Επιτροπής Ενστάσεων και συμπερίληψή της σε συνεδρίαση της Επιτροπής Ερευνών του Ε.Λ.Κ.Ε. προς συζήτηση και έγκριση.
- Συνεδρίαση της Επιτροπής Ερευνών του Ε.Λ.Κ.Ε. και Έγκριση της Επιτροπής Ενστάσεων.
- Σύνταξη Απόφασης Ορισμού Επιτροπής Ενστάσεων σύμφωνα με σχετικό υπόδειγμα (ΥΠΟΔΕΙΓΜΑ\_ΠΙ\_ΑΠΟΦΑΣΗΣ\_ΣΥΓΚΡΟΤΗΣΗΣ\_ΕΠΙΤΡΟΠΉΣ\_ΕΝΣΤΑΣΕΩΝ).
- Υπογραφή της Απόφασης Ορισμού Επιτροπής Ενστάσεων από τον Πρόεδρο της Επιτροπής Ερευνών του Ε.Λ.Κ.Ε..
- Πρωτοκόλληση και ψηφιοποίηση Απόφασης Ορισμού Επιτροπής Ενστάσεων στην κατηγορία «[05] Προμήθειες - Διαγωνισμοί - Απασχόληση Προσωπικού (Δ8 - Δ12)» και την υποκατηγορία «[14] Λοιπά Έγγραφα σχετιζόμενα με Διαγωνισμούς & Προκηρύξεις Θέσεων Απασχόλησης».
- Ανάρτηση Απόφασης Ορισμού Επιτροπής Ενστάσεων στη Διαύγεια.
- Κατέβασμα του αρχείου pdf από τη Διαύγεια με τον ΑΔΑ και καταχώρηση του αρχείου pdf στο Αρχείο Εγγράφων του σχετικού πρωτοκόλλου της Απόφασης Ορισμού Επιτροπής Ενστάσεων.
- Ενημέρωση του πεδίου «Παρατηρήσεις» στο Πρωτόκολλο της Απόφασης Ορισμού Επιτροπής Ενστάσεων με τον ΑΔΑ της παραπάνω ανάρτησης στη Διαύγεια.
- Αποστολή μέσω email της Απόφασης Ορισμού Επιτροπής Ενστάσεων στα μέλη της Επιτροπής Ενστάσεων.

#### **4. Σύνταξη Πρόσκλησης Εκδήλωσης Ενδιαφέροντος**

Ο Επιστημονικά Υπεύθυνος του έργου συντάσσει την Πρόσκληση Εκδήλωσης Ενδιαφέροντος.

Η Πρόσκληση Εκδήλωσης Ενδιαφέροντος συμπληρώνεται από το Ε.Υ. του έργου, σύμφωνα με τις προβλέψεις και τις απαιτήσεις του προγράμματος. Τα κριτήρια επιλογής των υποψηφίων αντιστοιχούν σε κριτήρια ακαδημαϊκής, επαγγελματικής και επιστημονικής αξιολόγησης, τα οποία εξασφαλίζουν την άρτια εκτέλεση της προς ανάθεση σύμβασης εργασίας ή έργου. Η συνέντευξη ως κριτήριο επιλογής προβλέπεται μόνο όπου είναι αυτό απολύτως αναγκαίο και προσδιορίζονται με τρόπο αντικειμενικό τα στοιχεία εκείνα που θα αξιολογηθούν μέσω αυτής.

#### **5. Ανάρτηση Πρόσκλησης Εκδήλωσης Ενδιαφέροντος.**

Με μέριμνα του Ε.Υ. του έργου πραγματοποιούνται οι ακόλουθες αναρτήσεις:

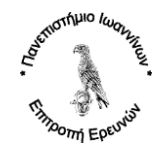

- Ανάρτηση της Πρόσκλησης Εκδήλωσης Ενδιαφέροντος στην Ιστοσελίδα του Ε.Λ.Κ.Ε. [\(http://www.rc.uoi.gr/index.php/nea-anakoinoseis/proskliseis-protaseon\)](http://www.rc.uoi.gr/index.php/nea-anakoinoseis/proskliseis-protaseon).
- Ανάρτηση της Πρόσκλησης Εκδήλωσης Ενδιαφέροντος στην πλατφόρμα Euraxess για τους Ερευνητές, [https://euraxess.ec.europa.eu/,](https://euraxess.ec.europa.eu/) η οποία πραγματοποιείται από τον Συντονιστή Φορέα του Έργου. Σε περίπτωση που ο Ε.Λ.Κ.Ε. Π.Ι. είναι ο Συντονιστής Φορέας, η ανάρτηση θα γίνει κατόπιν συνεργασίας του Ε.Υ. με τον Ε.Λ.Κ.Ε. Π.Ι..

Σε κάθε περίπτωση η πρόσκληση κοινοποιείται στον Ε.Λ.Κ.Ε. Π.Ι. το αργότερο τρεις (3) ημέρες κατόπιν της δημοσίευσης.

• Ανάρτηση της Πρόσκλησης Εκδήλωσης Ενδιαφέροντος σε τυχόν λοιπές ιστοσελίδες, ανάλογα με τις απαιτήσεις κάθε προγράμματος και των αντίστοιχων φορέων χρηματοδότησης.

## **6. Αιτήσεις Υποψηφίων**

Ο Επιστημονικός υπεύθυνος μεριμνά για την παραλαβή και διαχείριση των αιτήσεων των υποψηφίων, έως τη λήξη της προθεσμίας υποβολής αιτήσεων, όπως αυτή έχει προσδιοριστεί στη σχετική Πρόσκληση Εκδήλωσης Ενδιαφέροντος.

Μετά τη λήξη της προθεσμίας αυτής, δεν γίνονται δεκτές Αιτήσεις Υποψηφίων.

## **7. Αξιολόγηση Υποψηφίων, Επιλογή και Αποδοχή Θέσης**

Η Επιτροπή Αξιολόγησης, μεριμνά για την αξιολόγηση των αιτήσεων των υποψηφίων, σύμφωνα με τα ακόλουθα βήματα:

- Αξιολόγηση από την Επιτροπή Αξιολόγησης, βάσει των κριτηρίων της πρόσκλησης και των αιτήσεων των υποψηφίων.
- Ενημέρωση Υποψηφίων για την ημερομηνία διεξαγωγής συνέντευξης, όταν προβλέπεται από την Πρόσκληση Εκδήλωσης Ενδιαφέροντος, διενέργεια της συνέντευξης και αξιολόγησή της σύμφωνα με τα κριτήρια που προβλέπονται στην Πρόσκληση Εκδήλωσης Ενδιαφέροντος.
- Ολοκλήρωση της αξιολόγησης και σύνταξη Πρακτικού Αξιολόγησης, το οποίο υπογράφεται από τα μέλη της Επιτροπής Αξιολόγησης.
- Έγγραφη αποδοχή της θέσης από τον E.S.R..
- Το Πρακτικό Αξιολόγησης, η έγγραφη αποδοχή της θέσης και τα στοιχεία επικοινωνίας του επιλεγμένου E.S.R. κοινοποιούνται από τον Ε.Υ. στον Ε.Λ.Κ.Ε. Π.Ι., ως συνημμένα σε σχετικό διαβιβαστικό έγγραφο του Επιστημονικά Υπευθύνου, ο οποίος είναι και Πρόεδρος της σχετικής Επιτροπής Αξιολόγησης.

## **8. Επιλογή E.S.R. και αποδοχή θέσης**

Ο υπεύθυνος της Διεύθυνσης Οικονομικής και Διοικητικής Υποστήριξης του Ε.Λ.Κ.Ε. (Τμήμα Υποστήριξης Διοικητικών Διαδικασιών Έργων (Άρτα) ή Τμήμα Διοικητικών Υπηρεσιών / Γραφείο Διαχείρισης Ανθρώπινων Πόρων), παραλαμβάνει το Πρακτικό Αξιολόγησης με βάση το παραπάνω αναφερόμενο έγγραφο διαβίβασης του Επιστημονικά Υπευθύνου, σύμφωνα με τα ακόλουθα βήματα:

- Παραλαβή Πρακτικού Αξιολόγησης, πρωτοκόλληση στην κατηγορία «[05] Προμήθειες Διαγωνισμοί Απασχόληση Προσωπικού (Δ8 - Δ12)» και την υποκατηγορία «[09] Πρακτικό Αξιολόγησης Υποψηφίων - Προσωπικό (Σ)»
- Ενημέρωση της σχετικής εγγραφής της Φόρμας «Προκηρύξεις Θέσεων Απασχόλησης Προσωπικού», ενημερώνοντας το πεδίο «Παρακολούθηση» ως ακολούθως:
	- o Τύπος: «Πρακτικό Επιλογής Προσωπικού κατόπιν Πρόσκλησης από ΕΕ» και
	- o Πρωτόκολλο: Ο αριθμός πρωτοκόλλου του Πρακτικού της Επιτροπής Αξιολόγησης.
- Το Πρακτικό Αξιολόγησης, μετά την πρωτοκόλλησή του, οδηγείται αυτόματα στα θέματα της αμέσως επόμενης συνεδρίασης της Επιτροπής Ερευνών. Στην επόμενη συνεδρίαση, το θέμα συζητείται, και αποφασίζει η Επιτροπή Ερευνών για την έγκριση των αποτελεσμάτων της αξιολόγησης.
- Σε περίπτωση εγκριτικής απόφασης από την Επιτροπή Ερευνών, συντάσσεται η «Απόφαση αποδοχής αποτελεσμάτων αξιολόγησης υποψηφιοτήτων για σύναψη συμβάσεων ανάθεσης έργου», σύμφωνα με το

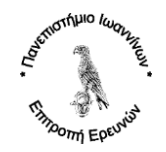

υπόδειγμα «ΥΠΟΔΕΙΓΜΑ\_ΠΙ\_ΑΠΟΦΑΣΗ\_ΑΠΟΔΟΧΗΣ\_ΑΞΙΟΛΟΓΗΣΗΣ», υπογράφεται από τον Πρόεδρο, πρωτοκολλείται και ψηφιοποιείται στην κατηγορία «[05] Προμήθειες - Διαγωνισμοί - Απασχόληση Προσωπικού (Δ8 - Δ12)» και την υποκατηγορία «[14] Λοιπά Έγγραφα σχετιζόμενα με Διαγωνισμούς & Προκηρύξεις Θέσεων Απασχόλησης».

- Μετά την απόφαση της Επιτροπής Ερευνών, ενημέρωση της σχετικής εγγραφής της Φόρμας «Προκηρύξεις Θέσεων Απασχόλησης Προσωπικού», ενημερώνοντας το πεδίο «Παρακολούθηση» ως ακολούθως:
	- o Τύπος: «Απόφαση αποδοχής αποτελεσμάτων αξιολόγησης υποψηφιοτήτων για σύναψη συμβάσεων ανάθεσης έργου» και
	- o Πρωτόκολλο: Ο αριθμός πρωτοκόλλου της παραπάνω σχετικής απόφασης.
- Ανάρτηση της «Απόφασης αποδοχής αποτελεσμάτων αξιολόγησης υποψηφιοτήτων για σύναψη συμβάσεων ανάθεσης έργου» στην ιστοσελίδα της Επιτροπής Ερευνών του Πανεπιστημίου Ιωαννίνων, ενότητα «Νέα - Ανακοινώσεις» «Αποτελέσματα Ερευνητών» (ηλ. Διεύθυνση http://www.rc.uoi.gr/index.php/neaanakoinoseis/apotelesmata-erevniton).
- Ανάρτηση της «Απόφασης αποδοχής αποτελεσμάτων αξιολόγησης υποψηφιοτήτων για σύναψη συμβάσεων ανάθεσης έργου» στη ΔΙΑΥΓΕΙΑ.
- Κατέβασμα του αρχείου pdf από τη Διαύγεια με τον ΑΔΑ και καταχώρηση του αρχείου pdf στο Αρχείο Εγγράφων του σχετικού πρωτοκόλλου της «Απόφασης αποδοχής αποτελεσμάτων αξιολόγησης υποψηφιοτήτων για σύναψη συμβάσεων ανάθεσης έργου».
- Ενημέρωση του πεδίου «Παρατηρήσεις» στο Πρωτόκολλο της «Απόφασης αποδοχής αποτελεσμάτων αξιολόγησης υποψηφιοτήτων για σύναψη συμβάσεων ανάθεσης έργου» με τον ΑΔΑ της παραπάνω ανάρτησης στη Διαύγεια.
- Αποστολή μέσω email της «Απόφασης αποδοχής αποτελεσμάτων αξιολόγησης υποψηφιοτήτων για σύναψη συμβάσεων ανάθεσης έργου» με ΑΔΑ στον Επιστημονικά Υπεύθυνο του έργου.

## **9. Σύναψη Σύμβασης (όταν δεν υπάρχει ένσταση)**

Μετά την ολοκλήρωση της διαδικασίας επιλογής, ο Επιστημονικά Υπεύθυνος καταθέτει στη ΜΟΔΥ του Ε.Λ.Κ.Ε. (Τμήμα Διοικητικών Υπηρεσιών / Γραφείο Διαχείρισης Ανθρώπινων Πόρων ή Τμήμα Υποστήριξης Διοικητικών Διαδικασιών Έργων (Άρτα)) το έντυπο «Δ6. ΟΝΟΜΑΣΤΙΚΗ ΚΑΤΑΣΤΑΣΗ ΑΜΕΙΒΟΜΕΝΩΝ ΤΡΙΤΩΝ» για τον/τους επιλεγέντα/ες της σχετικής Πρόσκλησης Εκδήλωσης Ενδιαφέροντος, με συνημμένη την Απόφαση Αποδοχής της Εισήγησης της Επιτροπής Αξιολόγησης.

Το έντυπο «Δ6. ΟΝΟΜΑΣΤΙΚΗ ΚΑΤΑΣΤΑΣΗ ΑΜΕΙΒΟΜΕΝΩΝ ΤΡΙΤΩΝ» πρωτοκολλείται και εισάγεται σε συνεδρίαση προς έγκριση από την Επιτροπή Ερευνών.

Η σύμβαση, με ημερομηνία έναρξης τουλάχιστον δύο (2) μήνες μετά την ημερομηνία κατάθεσης του αιτήματος από τον Ε.Υ., βασίζεται σε πρότυπο που έχει συμφωνηθεί με τον αρμόδιο φορέα χρηματοδότησης, εγκρίνεται από την Επιτροπή Ερευνών, υπογράφεται από τον αρμόδιο Αντιπρύτανη και στη συνέχεια αποστέλλεται στον E.S.R. για υπογραφή.

## **10. Χορήγηση Θεώρησης Εισόδου (Όταν Απαιτείται, για ESRs από Χώρες εκτός SCHENGEN)**

Σε περίπτωση που δεν απαιτείται θεώρηση εισόδου, ο E.S.R. προχωρά στο επόμενο στάδιο «**Απόκτηση Αριθμού Φορολογικού Μητρώου (ΑΦΜ)**».

Στις περιπτώσεις που απαιτείται θεώρηση εισόδου, ο E.S.R. ενημερώνεται από τις αρμόδιες Ελληνικές Προξενικές Αρχές για τις προϋποθέσεις εισόδου και εργασίας στην Ελλάδα, σύμφωνα με τα ακόλουθα:

## 10.1. **Προετοιμασία Εγγράφων**

Στο στάδιο αυτό, η ΜΟΔΥ του Ε.Λ.Κ.Ε. σε συνεργασία με τον ΕΥ προετοιμάζουν τα ακόλουθα έγγραφα:

- 1. την Σύμβαση Υποδοχής, σύμφωνα με τα αναφερόμενα στο προηγούμενο βήμα,
- 2. το έντυπο Ανάληψης Οικονομικής Ευθύνης, σύμφωνα με σχετικό πρότυπο, και
- 3. την επιβεβαίωση του Ε.Υ. για την αποδοχή του E.S.R..

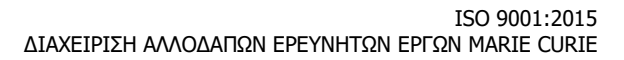

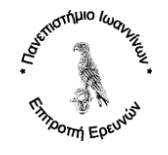

## 10.2. **Αποστολή Εγγράφων**

Με ευθύνη του Ε.Λ.Κ.Ε. Π.Ι., αποστέλλονται στον E.S.R. τα ακόλουθα:

- 1. Η σύμβαση, υπογεγραμμένη από τον Πρόεδρο της ΕΕ, σε δύο αντίγραφα.
- 2. Το έντυπο Ανάληψης Οικονομικής Ευθύνης.
- 3. Η επιβεβαίωση του Ε.Υ. για την αποδοχή του E.S.R..

#### 10.3. **Αίτημα χορήγησης θεώρησης εισόδου**

Ο E.S.R. καταθέτει στις αρμόδιες Ελληνικές Προξενικές Αρχές της χώρας του το αίτημα χορήγησης θεώρησης εισόδου τύπου «Δ.3.1 Ερευνητές», επισυνάπτοντας:

- 1. Την υπογεγραμμένη σύμβαση.
- 2. Το έντυπο ανάληψης οικονομικής ευθύνης.
- 3. Την επιβεβαίωση του Ε.Υ. για την αποδοχή του E.S.R..
- 4. Τα γενικά δικαιολογητικά που ενδεικτικά αναφέρονται παρακάτω:
	- a. πλήρως συμπληρωμένο και υπογεγραμμένο έντυπο αίτησης:

Προσοχή, στο πεδίο «MAIN PURPOSE OF THE JOURNEY» επιλέγεται η επιλογή "RESEARCH - Δ.3.1 Ερευνητές".

- b. διαβατήριο ή άλλο αναγνωρισμένο από τις αρμόδιες ελληνικές Αρχές ταξιδιωτικό έγγραφο,
- c. πιστοποιητικό ποινικού μητρώου των αλλοδαπών Αρχών,
- d. ιατρικό πιστοποιητικό από αναγνωρισμένο κρατικό ή ιδιωτικό φορέα,
- e. ταξιδιωτική ασφάλιση,
- f. να μην θεωρείται απειλή για τη δημόσια τάξη, την εσωτερική ασφάλεια, τη δημόσια υγεία ή τις διεθνείς σχέσεις και να μην είναι καταχωρισμένος ως ανεπιθύμητος στις εθνικές βάσεις δεδομένων.

Προκειμένου να διαπιστωθεί ότι δεν συντρέχουν όροι άρνησης εισόδου, η αρμόδια Προξενική αρχή δύναται να απαιτεί την προσκόμιση επιπλέον δικαιολογητικών.

Ενδεικτικό κόστος τέλους θεώρησης (Απρίλιος 2024): 90 €. Το κόστος μπορεί να καλυφθεί μεταγενέστερα από τον προϋπολογισμό του έργου, κατόπιν σχετικού αιτήματος του Ε.Υ. του έργου.

# 10.4. **Έκδοση Άδειας παραμονής**

Μετά την έκδοση της θεώρησης εισόδου και την άφιξη του E.S.R. στη χώρα μας, ο Ε.Λ.Κ.Ε. του Π.Ι επικουρεί τον E.S.R. στην επαφή του με το αρμόδιο τμήμα Αλλοδαπών για την έκδοση Άδειας Παραμονής, για την οποία απαιτούνται:

- 1. Το διαβατήριο.
- 2. Η θεώρηση εισόδου.
- 3. Η υπογεγραμμένη σύμβαση.
- 4. Το έντυπο ανάληψης οικονομικής ευθύνης.

Ενδεικτικό κόστος τέλους θεώρησης (Απρίλιος 2024): 150 €. Το κόστος μπορεί να καλυφθεί μεταγενέστερα από τον προϋπολογισμό του έργου, κατόπιν σχετικού αιτήματος του Ε.Υ.

## **11. Απόκτηση Αριθμού Φορολογικού Μητρώου (ΑΦΜ)**

Η διαδικασία υποβολής αίτησης εγγραφής νέων χρηστών στις ηλεκτρονικές υπηρεσίες για τις οποίες απαιτείται πρόσβαση μέσω Κωδικών TAXISnet (εφεξής «Ηλεκτρονικές Υπηρεσίες Δημοσίου») και παραλαβής κλειδαρίθμου για

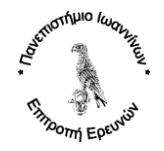

την ενεργοποίηση του λογαριασμού για κάθε φυσικό πρόσωπο, περιγράφεται αναλυτικά στην απόφαση της Α.Α.Δ.Ε Α. 1190/1-12-2023.

## **Υποστήριξη ESRs από τη ΜΟΔΥ του Ε.Λ.Κ.Ε.**

Η ΜΟΔΥ του Ε.Λ.Κ.Ε. του Πανεπιστημίου Ιωαννίνων υποστηρίζει τους ESRs στη διαδικασία Απόκτησης Αριθμού Φορολογικού Μητρώου (ΑΦΜ).

## **Αίτηση**

Αίτηση εγγραφής και παραλαβής κλειδαρίθμου δύναται να υποβάλλει:

- 1. Ο ίδιος ο φορολογούμενος οποίος παραλαμβάνει τον κλειδάριθμο με μία εκ των παρακάτω διαδικασιών:
	- a. Εξ αποστάσεως, με επαλήθευση, μέσω διαδικτυακής υπηρεσίας ελέγχου, των στοιχείων της αίτησης με τα στοιχεία που διαθέτει, αντίστοιχα, ο πάροχος υπηρεσιών πληρωμών ή/και ο πάροχος κινητής τηλεφωνίας, που έχει δηλώσει ο φορολογούμενος στην αίτησή του.
	- b. Εξ αποστάσεως με άμεση βιντεοκλήση με τον πρώτο διαθέσιμο εκπρόσωπο της υπηρεσίας myAADElive της ΑΑΔΕ ή με βιντεοκλήση κατόπιν ραντεβού.
	- c. Με αυτοπρόσωπη παρουσία κατόπιν ραντεβού στη Δ.Ο.Υ.
- 2. Μέσω εξουσιοδότησης τρίτου προσώπου.

Δύναται να εξουσιοδοτηθεί τρίτο πρόσωπο για την υποβολή αίτησης εγγραφής και παραλαβής κλειδαρίθμου, δυνάμει ειδικής εξουσιοδότησης στην οποία αναφέρεται ρητά αν ο εξουσιοδοτούμενος, πέραν της υποβολής της αίτησης, εξουσιοδοτείται παράλληλα να παραλάβει τους κωδικούς πρόσβασης και τον κλειδάριθμο.

#### **Απαιτούμενα Δικαιολογητικά**

Ο E.S.R. για να λάβει ΑΦΜ συμπληρώνεται και υποβάλλεται η ψηφιακή αίτηση απόκτησης ΑΦΜ και συνυποβάλλονται σε αυτήν τα παρακάτω δικαιολογητικά κατά περίπτωση:

- 1. Στοιχείο ταυτότητας, όπως αστυνομική ταυτότητα, στρατιωτική κ.λπ., διαβατήριο σε ισχύ, Ειδικό Δελτίο Ταυτότητας Ομογενούς κ.λπ. κατά περίπτωση.
- 2. Άδεια διαμονής σε ισχύ ή το στοιχείο που αποδεικνύει τη νόμιμη διαμονή στη χώρα σύμφωνα με την ισχύουσα κάθε φορά νομοθεσία.
- 3. Σύμβαση έργου ή εργασίας.
- 4. Έντυπο Δ211.

#### **Πηγή:**

<https://www.aade.gr/efarmogi/apodosi-afm-kai-kleidarithmoy-fysikoy-prosopoymyaadelive>

#### **12. Έναρξη επαγγέλματος (όταν απαιτείται)**

Τα φυσικά πρόσωπα που επιθυμούν να δραστηριοποιηθούν επαγγελματικά στην Ελλάδα, μπορούν να πραγματοποιήσουν ψηφιακά την έναρξη της ατομικής τους επιχείρησης, χωρίς να χρειαστεί να γίνει προεγγραφή στο Γενικό Εμπορικό Μητρώο (ΓΕΜΗ) και στον Εθνικό Φορέα Κοινωνικής Ασφάλισης (eΕΦΚΑ).

Την έναρξη μπορεί να πραγματοποιήσει και τρίτο πρόσωπο για λογαριασμό του ESR, με την προϋπόθεση να το εξουσιοδοτήσετε μέσα από την εφαρμογή Gov.gr και αφού πρώτα έχει εγγραφεί στο Εθνικό Μητρώο Επικοινωνίας (ΕΜΕπ), ώστε να επιβεβαιώσει τον αριθμό του κινητού του τηλεφώνου.

#### **Υποστήριξη ESRs από τη ΜΟΔΥ του Ε.Λ.Κ.Ε.**

Η ΜΟΔΥ του Ε.Λ.Κ.Ε. του Πανεπιστημίου Ιωαννίνων υποστηρίζει τους ESRs στη διαδικασία Έναρξης Επαγγέλματος.

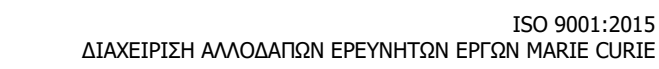

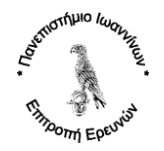

#### **Προϋποθέσεις για τη χρήση της υπηρεσίας:**

Ο E.S.R. πρέπει:

- να διαθέτει ελληνικό ΑΦΜ, έγκυρο και ενεργό,
- να είναι Έλληνας υπήκοος ή υπήκοος άλλου κράτους μέλους της Ευρωπαϊκής Ένωσης άνω των 18 ετών, ή να έχει άδεια εργασίας και του έχει αποδοθεί ΑΦΜ,
- η έδρα της επιχείρησης να είναι στην Ελλάδα,
- να μην έχει ήδη ατομική επιχείρηση,
- για μισθωμένη ή παραχωρημένη έδρα θα πρέπει στο μισθωτήριο να αναγράφεται ο Ταχυδρομικός Κώδικας (ΤΚ) στη διεύθυνση.

## **Ο E.S.R. θα χρειαστεί να συμπληρώσει:**

- τους προσωπικούς τους κωδικούς πρόσβασης στο Taxisnet,
- τον Αριθμό Ταυτότητας Ακινήτου (ΑΤΑΚ) για ιδιόκτητη έδρα ή τον αριθμό Ηλεκτρονικού Μισθωτηρίου και το έτος υποβολής του για μισθωμένη ή παραχωρημένη έδρα,
- τα στοιχεία της Επιχείρησης (π.χ. διακριτικός τίτλος), στοιχεία Ελληνικών Λογιστικών Προτύπων (ΕΛΠ) (π.χ. κατηγορία βιβλίων), ΦΠΑ (π.χ. καθεστώς ΦΠΑ) και τον Κωδικό Αριθμό Δραστηριότητας (ΚΑΔ),
- τον ΑΦΜ του εξουσιοδοτούμενου, σε περίπτωση που επιλέξουν την έναρξη να την κάνει κάποιος άλλος αντί για τους ίδιους.

#### **Βεβαίωσης Έναρξης Εργασιών**

Αφού οι E.S.R. ολοκληρώσουν τη διαδικασία, θα λάβουν έναν μοναδικό αριθμό αίτησης για την έναρξη της ατομικής επιχείρησης.

Η διαδικασία ολοκληρώνεται επιτυχώς με τη δημιουργία της Βεβαίωσης Έναρξης Εργασιών της επιχείρησης, που διαθέτει τα χαρακτηριστικά ασφαλείας του gov.gr. Στην έντυπη μορφή του δεν χρειάζεται επικύρωση και επιβεβαιώνεται με την εφαρμογή εγκυρότητας εγγράφων του gov.gr.

Η ανάκτηση της βεβαίωσης γίνεται στη σελίδα myAADE και συγκεκριμένα στην επιλογή «Μητρώο & Επικοινωνία / eκοινοποιήσεις», με τη χρήση κωδικών Taxisnet.

Μόλις εκδοθεί η Βεβαίωση Έναρξης Εργασιών για την ατομική επιχείρηση, ο E.S.R. μπορεί να προβεί σε εγγραφή και υπαγωγή στην ασφάλιση του eΕΦΚΑ επιλέγοντας «Εγγραφή μη μισθωτών (eΕΦΚΑ)». **Σε περίπτωση παράλειψης του συγκεκριμένου βήματος η εγγραφή θα πραγματοποιηθεί αυτεπάγγελτα με σχετική πράξη του αρμόδιου ασφαλιστικού οργάνου.**

#### **Πηγή:**

[https://www.gov.gr/arxes/anexartete-arkhe-demosion-esodon-aade/anexartete-arkhe-demosion-esodon](https://www.gov.gr/arxes/anexartete-arkhe-demosion-esodon-aade/anexartete-arkhe-demosion-esodon-aade/enarxe-atomikes-epikheireses)[aade/enarxe-atomikes-epikheireses](https://www.gov.gr/arxes/anexartete-arkhe-demosion-esodon-aade/anexartete-arkhe-demosion-esodon-aade/enarxe-atomikes-epikheireses)

## **13. ΕΦΚΑ**

## **Υποστήριξη ESRs από τη ΜΟΔΥ του Ε.Λ.Κ.Ε.**

Η ΜΟΔΥ του Ε.Λ.Κ.Ε. του Πανεπιστημίου Ιωαννίνων υποστηρίζει τους ESRs στη διαδικασία εγγραφής στον ΕΦΚΑ.

#### 13.1. **Εγγραφή στον ΕΦΚΑ**

Με τη διάταξη του άρθρου 22 του ν. 4892/2022 προστίθεται στο ν.4387/2016 άρθρο 39Α, με το οποίο ορίζεται νέα διαδικασία εγγραφής και υπαγωγής των Μη Μισθωτών στην ασφάλιση του e-ΕΦΚΑ. Ειδικότερα, η περιγραφή της νέας διαδικασίας όπως προκύπτει από την εγκύκλιο 14/2022 του e-ΕΦΚΑ είναι η ακόλουθη:

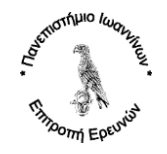

- a. Η Φορολογική Διοίκηση ενημερώνει τον υπόχρεο στην ασφάλιση του e-ΕΦΚΑ, για την σχετική υποχρέωση, μετά την έναρξη ή την μεταβολή εργασιών στην αρμόδια ΔΟΥ.
- b. Η αίτηση εγγραφής υποβάλλεται είτε ηλεκτρονικά είτε με φυσική παρουσία μέχρι την δέκατη (10η) ημέρα του επόμενου μήνα από τον μήνα έναρξης ή μεταβολής εργασιών στη Φορολογική Διοίκηση.
- c. Ο e-ΕΦΚΑ αντλεί μέσω του Κέντρου Διαλειτουργικότητας (ΚΕ.Δ.) και διασταυρώνει όλα τα απαραίτητα στοιχεία που είναι διαθέσιμα από τη Φορολογική Διοίκηση και ακολουθούν οι εργασίες ολοκλήρωσης της υπαγωγής στην ασφάλιση του e-ΕΦΚΑ και έναρξης της εισφοροδότησης.

Η νέα διαδικασία εξακολουθεί να υποστηρίζεται ηλεκτρονικά στον ιστότοπο του e- ΕΦΚΑ (www.efka.gov.gr), μέσω της διαδρομής:

Ηλεκτρονικές Υπηρεσίες για Ελεύθερους Επαγγελματίες/Αυτοαπασχολούμενους →Έναρξη ασφάλισης → Αίτηση εγγραφής

Σε περίπτωση παράλειψης ή εκπρόθεσμης υποβολής αίτησης του υπακτέου στην ασφάλιση μη μισθωτού, η εγγραφή στον e-ΕΦΚΑ θα πραγματοποιηθεί αυτεπάγγελτα, δεδομένου ότι η υπαγωγή στην ασφάλιση είναι υποχρεωτική από την πρώτη ημέρα το μήνα έναρξης εργασιών.

**Πηγή:** https://www.taxheaven.gr/news/58909/eggrafh-kai-ypagwgh-mh-misowtwn-ston-e-efka-olh-hdiadikasia-me-th-nea-egkyklio

# 13.2. **Αποδοχή Συμβάσεων παρ. 9 άρθρου 39 Ν. 4387/2016**

Μετά την εγγραφή στον ΕΦΚΑ, ο συμβαλλόμενος πρέπει να κάνει αποδοχή των συμβάσεων παρ. 9 άρθρου 39 Ν. 4387/2016 (ΔΠΥ) μέσω της υπηρεσίας του eefka:

**Πηγή:** [https://www.efka.gov.gr/el/elektronikes-yperesies/yperesia-apodoches-symbaseon-par-9-arthroy-39-n-](https://www.efka.gov.gr/el/elektronikes-yperesies/yperesia-apodoches-symbaseon-par-9-arthroy-39-n-43872016-dpy)[43872016-dpy](https://www.efka.gov.gr/el/elektronikes-yperesies/yperesia-apodoches-symbaseon-par-9-arthroy-39-n-43872016-dpy)

## 13.3. **Απόκτηση Αριθμού Μητρώου Κοινωνικής Ασφάλισης (ΑΜΚΑ)**

Ο αιτών πρέπει να έχει τη μόνιμη και νόμιμη κατοικία του στην Ελλάδα με δικαίωμα πρόσβασης στην αγορά εργασίας. Η απονομή ΑΜΚΑ γίνεται στα ΚΕΠ και τον ΕΦΚΑ.

Απονομή ΑΜΚΑ μπορούν να αιτηθούν και Πολίτες τρίτων χωρών με εθνική θεώρηση εισόδου που έχει χορηγηθεί σύμφωνα με το άρθρο 18 του ν.4251/2014 με δικαίωμα εργασίας:

- εποχικά εργαζόμενοι
- αλιεργάτες
- μέλη καλλιτεχνικών συγκροτημάτων
- εργαζόμενοι νόμιμα σε επιχείρηση εγκατεστημένη σε κράτος μέλος της Ε.Ε ή του ΕΟΧ
- εργαζόμενοι ως εξειδικευμένο τεχνικό προσωπικό σε επιχείρηση
- αρχηγοί οργανωμένων Ομάδων Τουρισμού
- φοιτητές τριτοβάθμιας εκπαίδευσης, που συμμετέχουν σε προγράμματα με σκοπό την πρακτική άσκηση στο αντικείμενο των σπουδών τους
- πολίτες Αυστραλίας που συμμετέχουν στο πρόγραμμα για την Κινητικότητα των Νέων σύμφωνα με το Μνημόνιο Κατανόησης μεταξύ Ελλάδος και Αυστραλία όπως αυτό κυρώθηκε με το ν. 4353/2015 (Α΄173)
- πτητικό, τεχνικό και διοικητικό προσωπικό που εισέρχεται στη χώρα για κάλυψη αναγκών.

Η απονομή ΑΜΚΑ γίνεται μόνο στον ΕΦΚΑ.

## **Πηγή:**

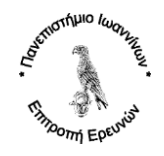

[https://mitos.gov.gr/index.php/%CE%94%CE%94:%CE%91%CF%80%CE%BF%CE%BD%CE%BF%CE%BC](https://mitos.gov.gr/index.php/%CE%94%CE%94:%CE%91%CF%80%CE%BF%CE%BD%CE%BF%CE%BC%CE%AE_%CE%91%CF%81%CE%B9%CE%B8%CE%BC%CE%BF%CF%8D_%CE%9C%CE%B7%CF%84%CF%81%CF%8E%CE%BF%CF%85_%CE%9A%CE%BF%CE%B9%CE%BD%CF%89%CE%BD%CE%B9%CE%BA%CE%AE%CF%82_%CE%91%CF%83%CF%86%CE%AC%CE%BB%CE%B9%CF%83%CE%B7%CF%82_(%CE%91%CE%9C%CE%9A%CE%91)) [%CE%AE\\_%CE%91%CF%81%CE%B9%CE%B8%CE%BC%CE%BF%CF%8D\\_%CE%9C%CE%B7%CF%84%](https://mitos.gov.gr/index.php/%CE%94%CE%94:%CE%91%CF%80%CE%BF%CE%BD%CE%BF%CE%BC%CE%AE_%CE%91%CF%81%CE%B9%CE%B8%CE%BC%CE%BF%CF%8D_%CE%9C%CE%B7%CF%84%CF%81%CF%8E%CE%BF%CF%85_%CE%9A%CE%BF%CE%B9%CE%BD%CF%89%CE%BD%CE%B9%CE%BA%CE%AE%CF%82_%CE%91%CF%83%CF%86%CE%AC%CE%BB%CE%B9%CF%83%CE%B7%CF%82_(%CE%91%CE%9C%CE%9A%CE%91)) [CF%81%CF%8E%CE%BF%CF%85\\_%CE%9A%CE%BF%CE%B9%CE%BD%CF%89%CE%BD%CE%B9%CE](https://mitos.gov.gr/index.php/%CE%94%CE%94:%CE%91%CF%80%CE%BF%CE%BD%CE%BF%CE%BC%CE%AE_%CE%91%CF%81%CE%B9%CE%B8%CE%BC%CE%BF%CF%8D_%CE%9C%CE%B7%CF%84%CF%81%CF%8E%CE%BF%CF%85_%CE%9A%CE%BF%CE%B9%CE%BD%CF%89%CE%BD%CE%B9%CE%BA%CE%AE%CF%82_%CE%91%CF%83%CF%86%CE%AC%CE%BB%CE%B9%CF%83%CE%B7%CF%82_(%CE%91%CE%9C%CE%9A%CE%91)) [%BA%CE%AE%CF%82\\_%CE%91%CF%83%CF%86%CE%AC%CE%BB%CE%B9%CF%83%CE%B7%CF%82](https://mitos.gov.gr/index.php/%CE%94%CE%94:%CE%91%CF%80%CE%BF%CE%BD%CE%BF%CE%BC%CE%AE_%CE%91%CF%81%CE%B9%CE%B8%CE%BC%CE%BF%CF%8D_%CE%9C%CE%B7%CF%84%CF%81%CF%8E%CE%BF%CF%85_%CE%9A%CE%BF%CE%B9%CE%BD%CF%89%CE%BD%CE%B9%CE%BA%CE%AE%CF%82_%CE%91%CF%83%CF%86%CE%AC%CE%BB%CE%B9%CF%83%CE%B7%CF%82_(%CE%91%CE%9C%CE%9A%CE%91)) [\\_\(%CE%91%CE%9C%CE%9A%CE%91\)](https://mitos.gov.gr/index.php/%CE%94%CE%94:%CE%91%CF%80%CE%BF%CE%BD%CE%BF%CE%BC%CE%AE_%CE%91%CF%81%CE%B9%CE%B8%CE%BC%CE%BF%CF%8D_%CE%9C%CE%B7%CF%84%CF%81%CF%8E%CE%BF%CF%85_%CE%9A%CE%BF%CE%B9%CE%BD%CF%89%CE%BD%CE%B9%CE%BA%CE%AE%CF%82_%CE%91%CF%83%CF%86%CE%AC%CE%BB%CE%B9%CF%83%CE%B7%CF%82_(%CE%91%CE%9C%CE%9A%CE%91))

## **14. Άνοιγμα και Δήλωση Τραπεζικού Λογαριασμού**

Ο ερευνητής υποχρεούται σε άνοιγμα τραπεζικού επαγγελματικού λογαριασμού.

Ενδεικτικές οδηγίες της Τράπεζας Πειραιώς δίνονται στο παρακάτω σύνδεσμο:

https://www.piraeusbank.gr/el/epiheiriseis-epaggelmaties/logariasmoi-diathesima/etairikoilogariasmoi/emporikos-logariasmos

Με τη χρήση των κωδικών taxisnet, ο υπόχρεος δηλώνει ηλεκτρονικά Επαγγελματικό Λογαριασμό για συναλλαγές που αφορούν αποκλειστικά την εμπορική, επιχειρηματική ή επαγγελματική δραστηριότητά του.

## **15. Διακοπή Εργασιών και Μεταβολή Φορολογικής Κατοικίας**

Μετά τη λήξη των συμβάσεων και εφόσον οι υπόχρεοι δεν επιθυμούν να συνεχίσουν την ερευνητική τους δραστηριότητα στην Ελλάδα, θα πρέπει να προβούν σε διακοπή εργασιών στην ΑΑΔΕ. Επιπροσθέτως , σε περίπτωση αλλαγής χώρας διαμονής, οφείλουν να προβούν σε διαδικασία μεταβολής της φορολογικής τους κατοικίας.

# **Πηγή:**

[https://mitos.gov.gr/index.php/%CE%94%CE%94:%CE%9C%CE%B5%CF%84%CE%B1%CE%B2%CE%BF%CE%](https://mitos.gov.gr/index.php/%CE%94%CE%94:%CE%9C%CE%B5%CF%84%CE%B1%CE%B2%CE%BF%CE%BB%CE%AE_%CF%86%CE%BF%CF%81%CE%BF%CE%BB%CE%BF%CE%B3%CE%B9%CE%BA%CE%AE%CF%82_%CE%BA%CE%B1%CF%84%CE%BF%CE%B9%CE%BA%CE%AF%CE%B1%CF%82_%CF%83%CF%84%CE%B7%CE%BD_%CE%B1%CE%BB%CE%BB%CE%BF%CE%B4%CE%B1%CF%80%CE%AE) [BB%CE%AE\\_%CF%86%CE%BF%CF%81%CE%BF%CE%BB%CE%BF%CE%B3%CE%B9%CE%BA%CE%AE%CF%](https://mitos.gov.gr/index.php/%CE%94%CE%94:%CE%9C%CE%B5%CF%84%CE%B1%CE%B2%CE%BF%CE%BB%CE%AE_%CF%86%CE%BF%CF%81%CE%BF%CE%BB%CE%BF%CE%B3%CE%B9%CE%BA%CE%AE%CF%82_%CE%BA%CE%B1%CF%84%CE%BF%CE%B9%CE%BA%CE%AF%CE%B1%CF%82_%CF%83%CF%84%CE%B7%CE%BD_%CE%B1%CE%BB%CE%BB%CE%BF%CE%B4%CE%B1%CF%80%CE%AE) [82\\_%CE%BA%CE%B1%CF%84%CE%BF%CE%B9%CE%BA%CE%AF%CE%B1%CF%82\\_%CF%83%CF%84%CE](https://mitos.gov.gr/index.php/%CE%94%CE%94:%CE%9C%CE%B5%CF%84%CE%B1%CE%B2%CE%BF%CE%BB%CE%AE_%CF%86%CE%BF%CF%81%CE%BF%CE%BB%CE%BF%CE%B3%CE%B9%CE%BA%CE%AE%CF%82_%CE%BA%CE%B1%CF%84%CE%BF%CE%B9%CE%BA%CE%AF%CE%B1%CF%82_%CF%83%CF%84%CE%B7%CE%BD_%CE%B1%CE%BB%CE%BB%CE%BF%CE%B4%CE%B1%CF%80%CE%AE) [%B7%CE%BD\\_%CE%B1%CE%BB%CE%BB%CE%BF%CE%B4%CE%B1%CF%80%CE%AE](https://mitos.gov.gr/index.php/%CE%94%CE%94:%CE%9C%CE%B5%CF%84%CE%B1%CE%B2%CE%BF%CE%BB%CE%AE_%CF%86%CE%BF%CF%81%CE%BF%CE%BB%CE%BF%CE%B3%CE%B9%CE%BA%CE%AE%CF%82_%CE%BA%CE%B1%CF%84%CE%BF%CE%B9%CE%BA%CE%AF%CE%B1%CF%82_%CF%83%CF%84%CE%B7%CE%BD_%CE%B1%CE%BB%CE%BB%CE%BF%CE%B4%CE%B1%CF%80%CE%AE)

## **16. Αρχειοθέτηση Πρόσκλησης Εκδήλωσης Ενδιαφέροντος**

Ο υπεύθυνος της Διεύθυνσης Οικονομικής και Διοικητικής Υποστήριξης του Ε.Λ.Κ.Ε. του Ε.Λ.Κ.Ε. (Τμήμα Διοικητικών Υπηρεσιών / Γραφείο Διαχείρισης Ανθρώπινων Πόρων) μεριμνά για την οριστική αρχειοθέτηση όλων των εντύπων της παρούσας, σύμφωνα με τα ακόλουθα βήματα:

- Δημιουργία Φακέλου Πρόσκλησης Εκδήλωσης Ενδιαφέροντος, που αναφέρει:
	- o Τον Καθολικό Κωδικό της Πρόσκλησης Εκδήλωσης Ενδιαφέροντος
	- o Τον Αρ. Πρωτ. της Πρόσκλησης Εκδήλωσης Ενδιαφέροντος
	- o Τα βασικά στοιχεία του Έργου (Κωδικός Έργου, Τίτλος Έργου, Επιστημονικά Υπεύθυνος Έργου)
- Αρχειοθέτηση Αλληλογραφίας
- Αρχειοθέτηση Πρόσκλησης
- Αρχειοθέτηση Αιτήσεων
- Αρχειοθέτηση Εισήγησης Επιτροπής Αξιολόγησης
- Αρχειοθέτηση Απόφασης Επιτροπής Ερευνών
- Αρχειοθέτηση Ενστάσεων
- Αρχειοθέτηση Εισήγησης Επιτροπής Ενστάσεων
- Αρχειοθέτηση Απόφασης Επιτροπής Ερευνών επί της ένστασης